## SPICKZETTEL **ICD-SUCHEN FÜR HÄUFIGE MEDIKAMENTE**

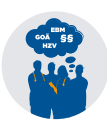

erstellt von den "Rauchenden Köpfen": Dr. Sabine Frohnes, Timo Schumacher, Dr. Christoph Claus und Moritz Eckert Stand: 5.10.2023 **(ohne Gewähr)**

# **EHausarzt**

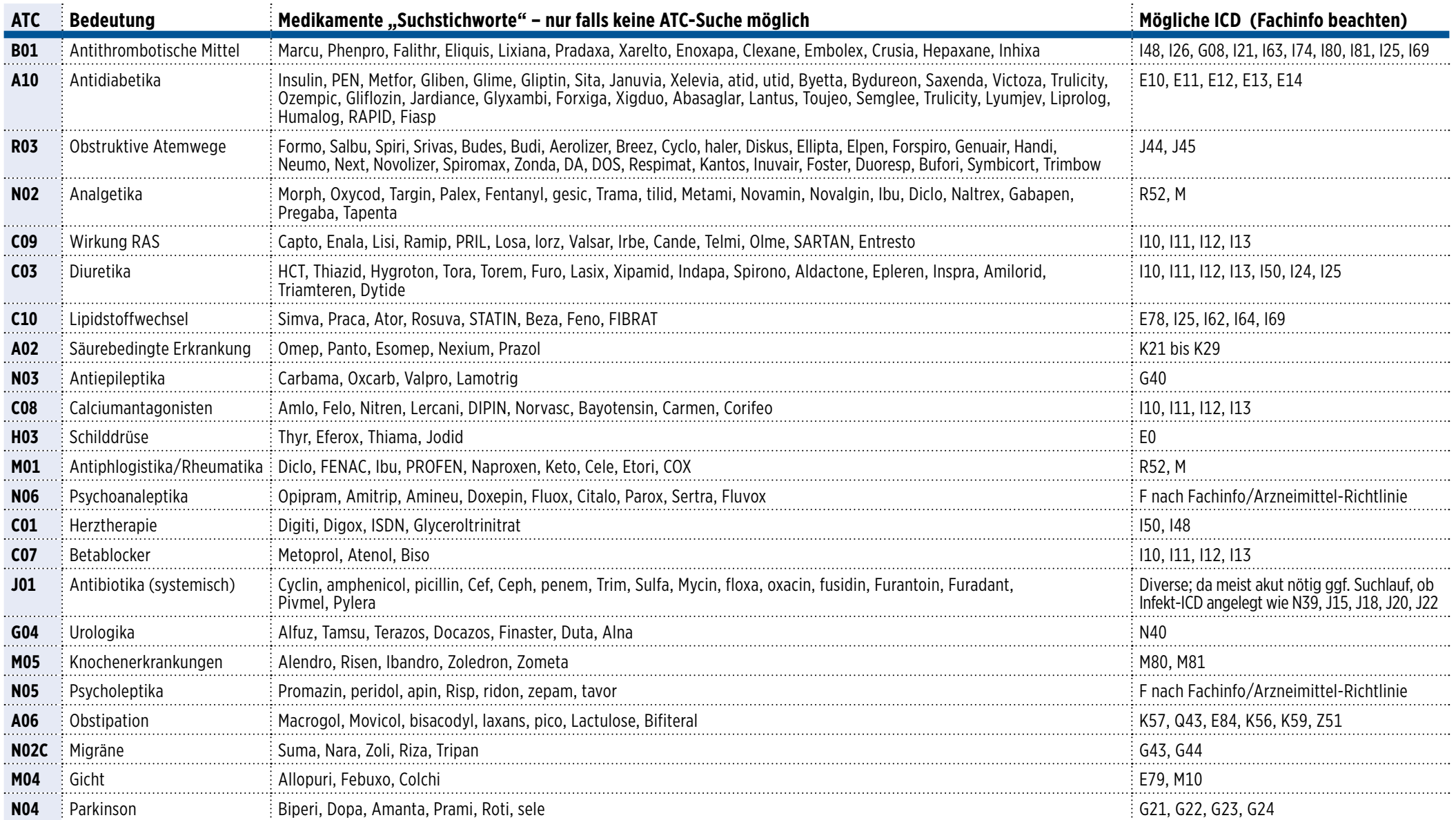

### **Hinweise zur ATC-/ICD-Suche**

#### **Schritt 1: Überblick über Ihre Verordnungen gewinnen**

**ACHTUNG:** Jede Praxis hat ein eigenes Verordnungsverhalten! Daher ist es wichtig, dass Sie sich zunächst eine Übersicht erstellen, was Sie in Ihrer Praxis häufig verschreiben. Hier kommt es unter anderem auch auf Ihre Schwerpunkte an.

Nutzen Sie dazu Ihre Praxisverwaltungssoftware (PVS) und lassen Sie diese eine Übersicht erstellen. Ein gutes PVS bietet Ihnen eine Medikamentenstatistik, in der Sie Ihre verursachten Kosten sehen. Sehr gute PVS ermöglichen es darüber hinaus, auch nach ATC-Kodes (Spalte 1 der Tab.) zu suchen/aufzuschlüsseln. Die ATC-Kodes haben den Vorteil, dass sie unterschiedliche Wirkstoffe in "Klassen" zusammenfassen. Wenn Sie nach ATC-Kodes suchen können, brauchen sie insgesamt also weniger Suchläufe.

**Tipp:** Eine retrospektive externe Übersicht zu Ihrer Praxis erhalten Sie als "GKV-Arzneimittel-Schnellinformation für Vertragsärztinnen und –ärzte" unter dem Stichwort "GAMSI" bei Ihrer KV. Gesamtdeutsche Daten finden sich bei **www.gkv-gamsi.de**

#### **Schritt 2: ICD-Suche vor Quartalsabrechnung**

Bevor Sie Ihre Quartalsabrechnung an die KV schicken, starten Sie die Suche nach fehlenden/vergessenen ICD-Kodes. So beugen Sie langfristig Regressen vor (mehr Tipps hierzu in "Der Hausarzt" 14/23). Fokussieren Sie sich dabei auf "Hochpreiser" wie Gerinnungshemmer und Medikamente bei Diabetes oder Asthma/COPD (die ersten drei in der Tab.) und Medikamente die Sie bzgl. Stückzahl sehr viel verordnen (etwa ACE-Hemmer).

#### **Die ATC-Suche**

**Tipp:** Am praktischsten ist die Suche nach ATC-Kodes, da hier alle Wirkstoffe in thematischen Gruppen zusammengefasst werden. Zum Beispiel "C09" umfasst **alle** ACE-Hemmer, AT1-Blocker und Kombinationen aber selbst "Exoten" wie Aliskiren. Folglich ist ein "Übersehen" einer "Blutdruck"-Verordnung kaum möglich. Der passende ICD z. B. I10.00 kann dann schnell ergänzt werden.

#### **Die Wirkstoffsuche**

Sollte das eigene PVS keine ATC-Suche ermöglichen (unbedingt beim Support nachfragen/fordern), so ist eine Suche nach Wirkstoffnamen/Bruchstücken (Spalte 3 in Tab.) wie zB "Rami" bei Ramipril sinnvoll, da es dies als RamiLich®, RamiHexal® usw gibt. Wer persönlich eher den Markennamen verordnet, der sollte zusätzlich nach Delix® suchen.

Da bei Asthma/COPD oft auch ein Device-Name dabei ist, macht es ggf. auch Sinn nach diesem zu suchen oder "haler" oder bei Diabetes "Pen" in die Suche aufzunehmen und nach vergessenen ICD zu suchen. Diese "Fragmente" sind in Spalte 3 exemplarisch ergänzt.

In Spalte 4 finden Sie ICD-Kodes als nicht abschließende Beispiele, die zu den Medikamenten passen können. Eine Gewähr bzgl. Wirtschaftlichkeit/Zulassung/Vollständigkeit etc. kann hier nicht übernommen werden.

Verzagen Sie nicht: Das erste Mal "Suchen" wird einiges zu Tage bringen wo sie schon seit Jahren verordnen aber die ICD Diagnose nie als Dauerdiagnose übernommen haben und wo es bisher nie eine Plausibilitätsprüfung erreicht hat. Dennoch: Minimieren Sie ihr Risiko so gut es geht. Kranke Kassen schrecken vor nichts zurück!